## **How to find your "in progress" and "needs information" applications.**

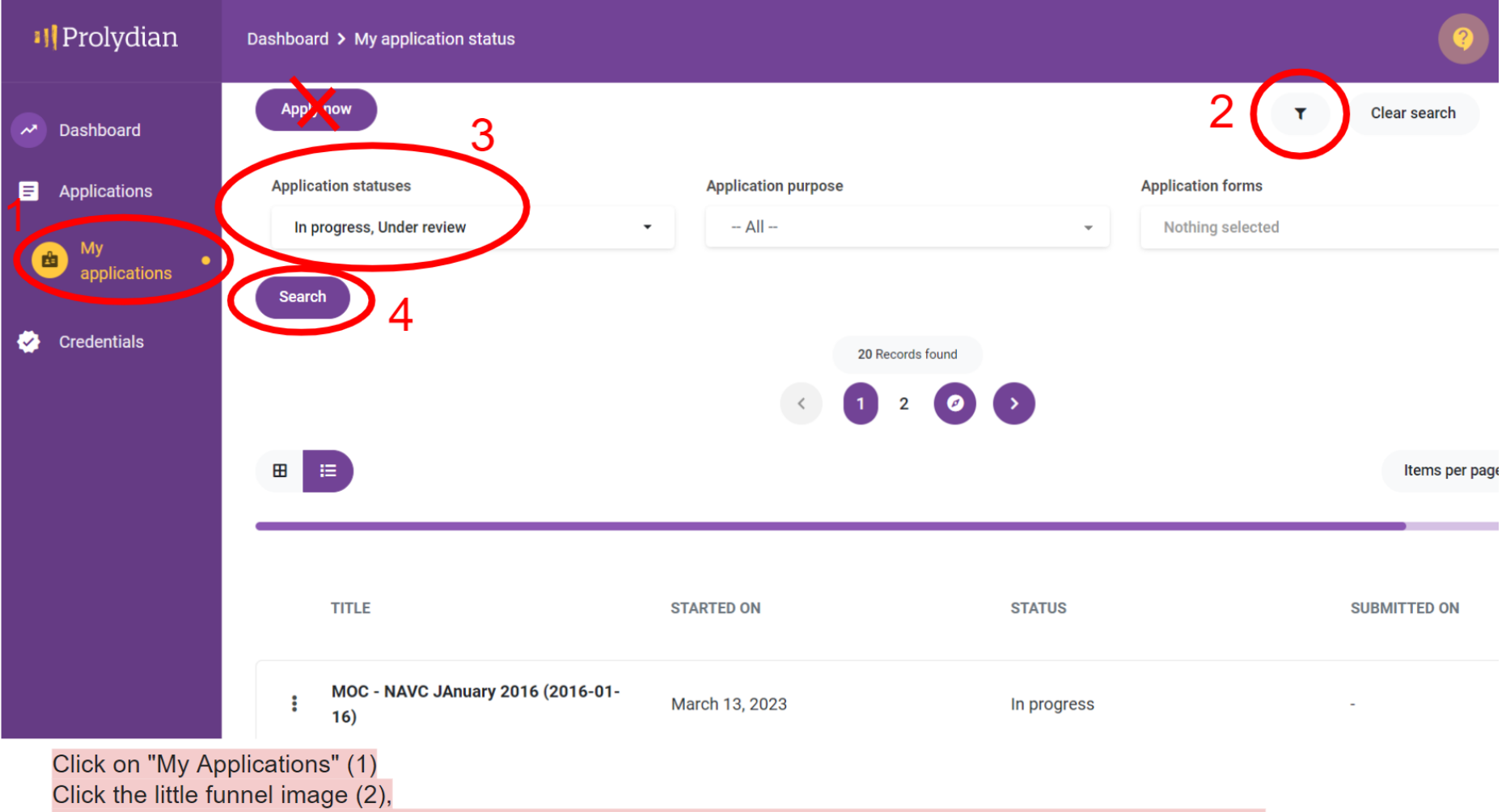

Choose (3) "In progress" (started but not submitted) and/or "Under review" (submitted and awaiting approval), Click Search (4) to sort by application status.